# **Employer Guide**

### *How to Navigate Mount Connect*

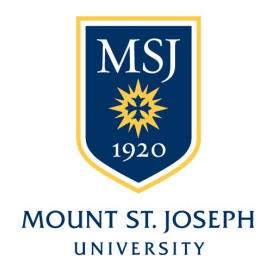

## WELCOME!

*This guide will help you navigate through our* online job *system. Through this system, you will be able to keep your profile updated, view and add jobs, as well as register for Career Fairs and special events.* 

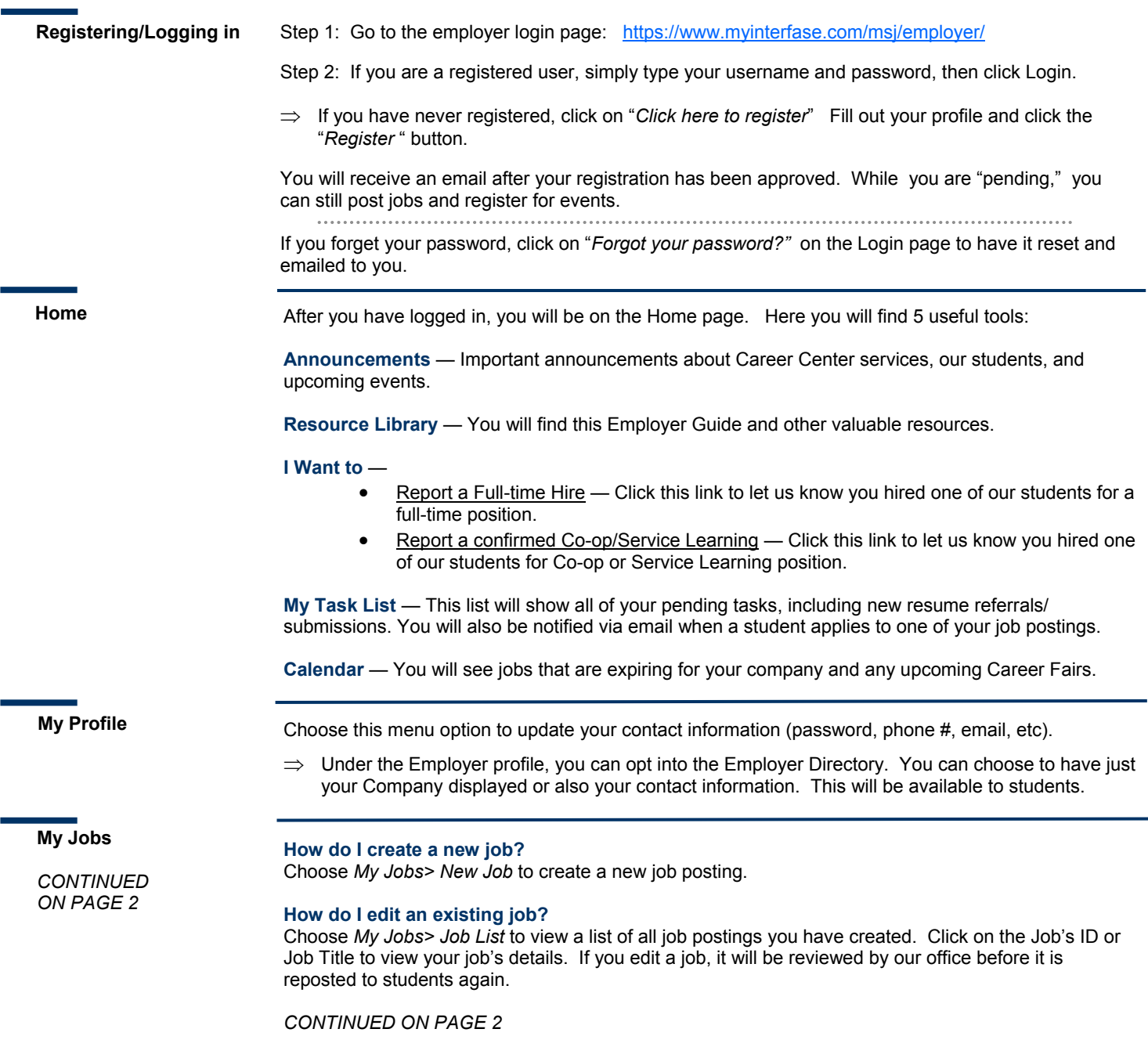

**My Jobs**

*CONTINUED FROM PAGE 1*

#### **What do the Job statuses mean?**

**Pending** — All new jobs and edited jobs will be marked with this status. **Active** — After a job is approved by our office, we will assign your job this status. **Closed by Employer** — This is the status assigned when you close the job. **Inactive** — When a job expires, it will be assigned this status.

#### **How do I create or view job Placements or resume Referrals?**

Choose My Jobs and next to each job you will find the Activity column. **R is for Referrals** — Click the "*R"* to view students that have applied/submitted their resume. **P** is for Placements — Click the "P" to view job Placements of previously hired students.

**JOB FAQs:**

#### **When will my job post to students?**

Once your job is accepted by our office, we will change the status to Active and it will post on the Post Date listed. If the Post Date has past, then it posts as soon as we accept it.

#### **When will my job expire to students?**

When the expiration date is reached. You may edit this date if you want your job posted online for a longer period of time.

#### **Will I get an email the day before my job expires?**

Yes, it will be emailed to the email address listed in your profile, under My Profile.

#### **How do I close a job before the Expiration date?**

Click on your job to view the details and then click on "*Close Job"* under **Page Options** on the left side of the screen. The status will change to "Closed By Employer" and it will no longer be available to students. (Don't forget to create a placement if you hired one of our students!)

#### **How do I re-post a job?**

You can copy your job into a new job record by clicking on "*Copy Job"* under **Page Options** on the left side of the screen when viewing the job profile.

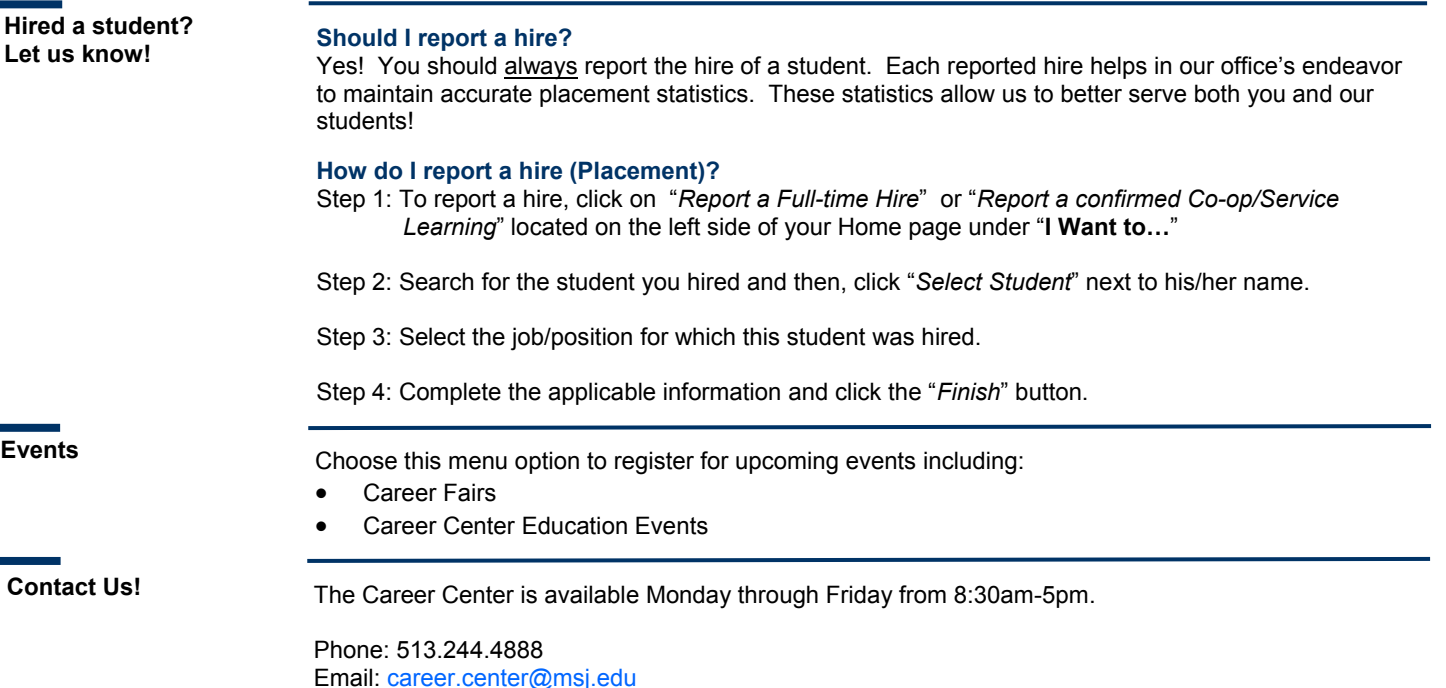